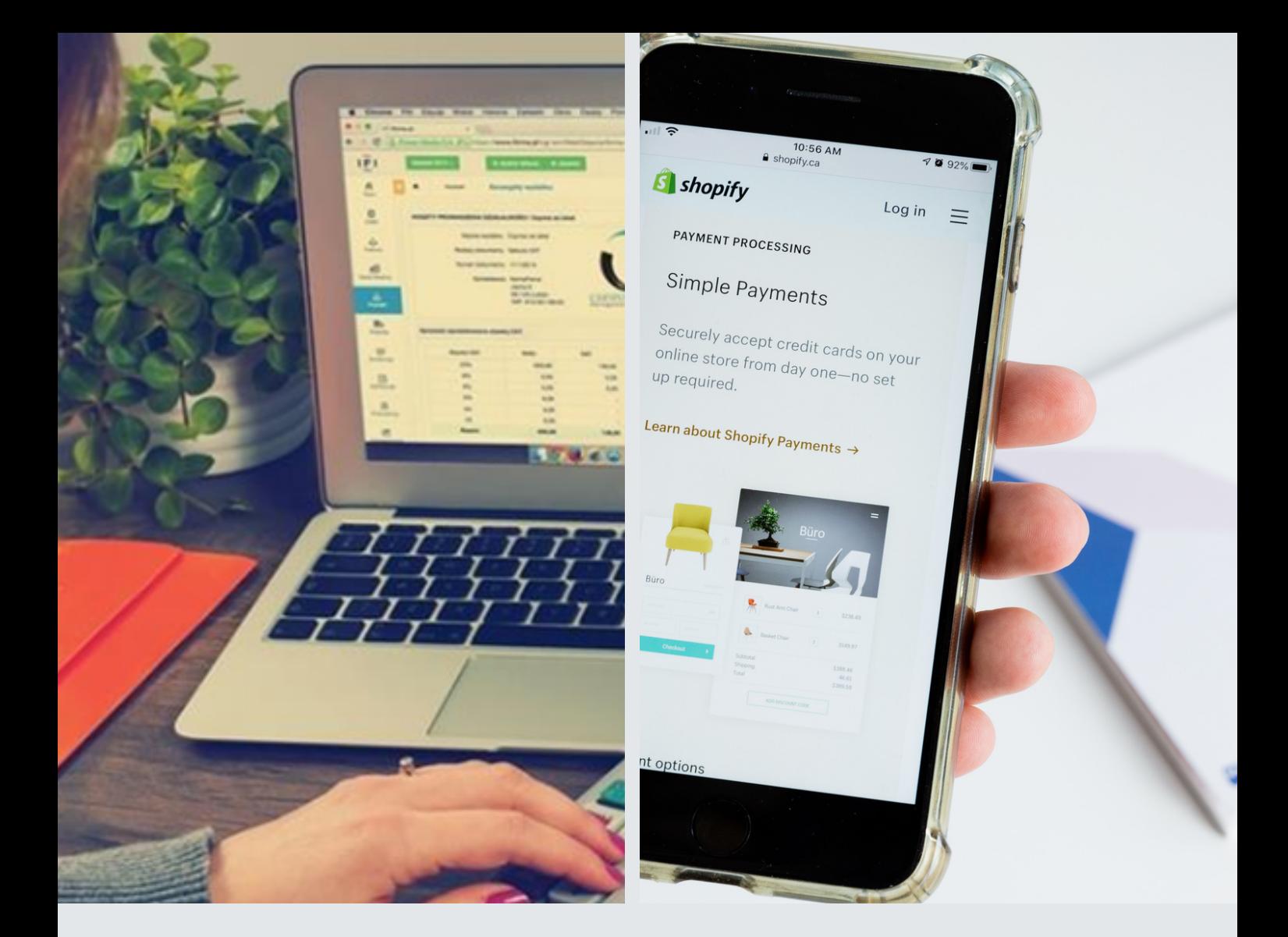

## **MANUALDE INSTRUÇÕES ACESSO AO BOLETO ONLINE**

## PARA RESPONSÁVEIS

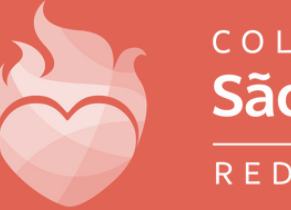

COLÉGIO São José REDE NSD

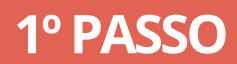

Acesse pelo site https://colegiosaojoseformosa.com.br/ > Acesso Rápido > Secretaria Online

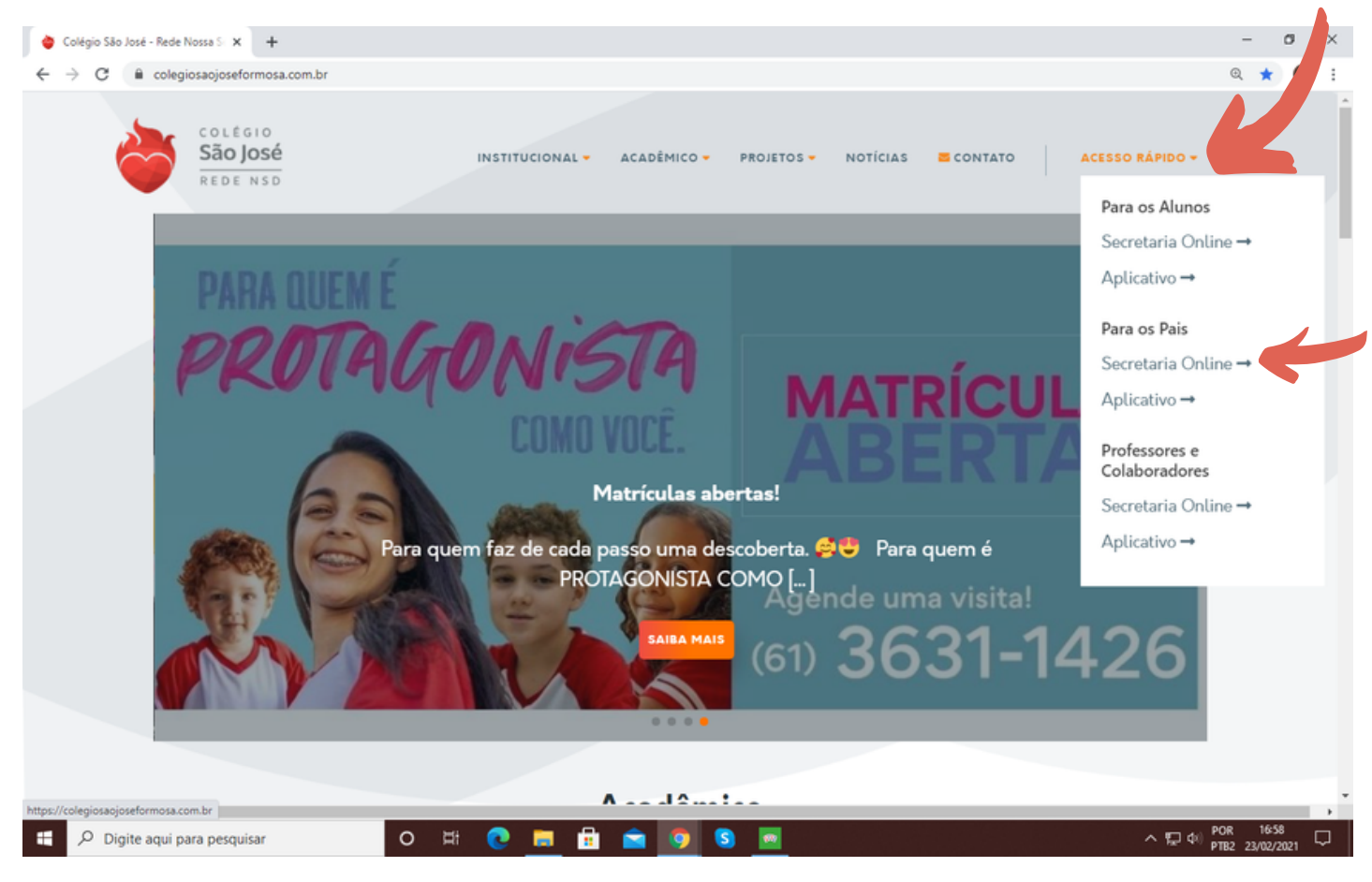

## **2º PASSO**

O usuário é o CPF do responsável financeiro cadastrado no ato da matrícula/atualizado e a senha inicial é 123456, caso não tenha essa informação favor entrar em contato com o setor de informática de segunda a sexta-feira de 7h às 17h pelos WhatsApp: 61. 99814-5948 (Financeiro)| 9 9609 8345 (TI) ou pelo telefone 61. 3631-1426

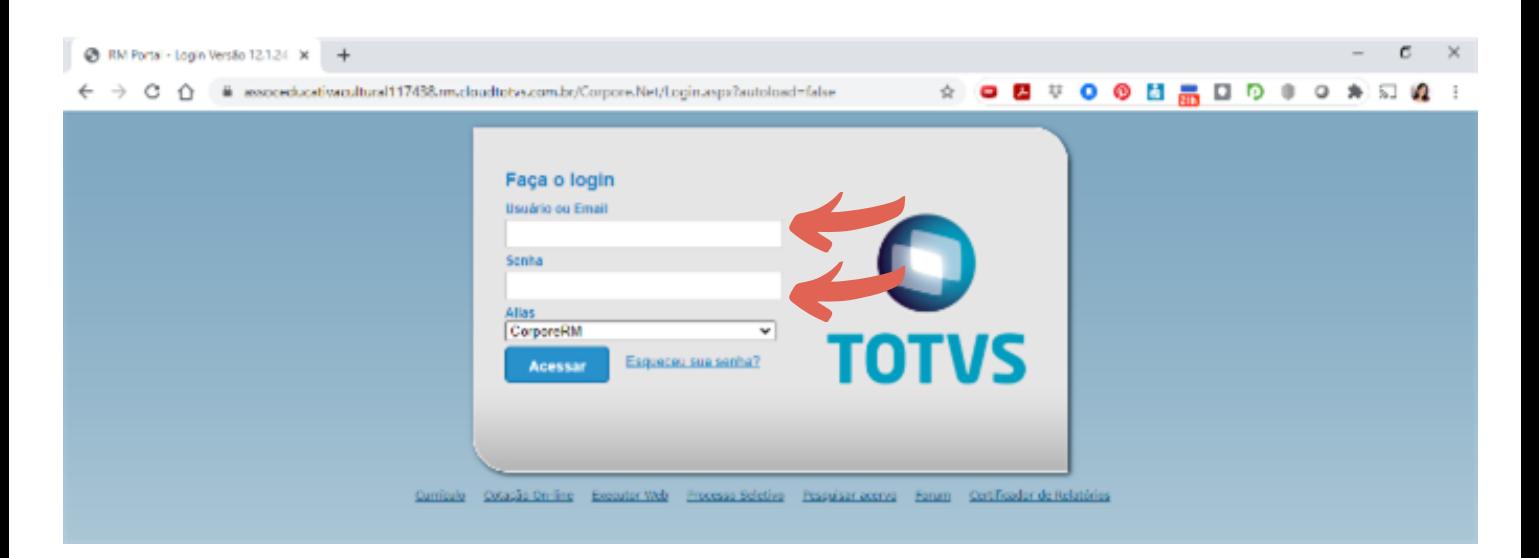

#### Clique em Ok.

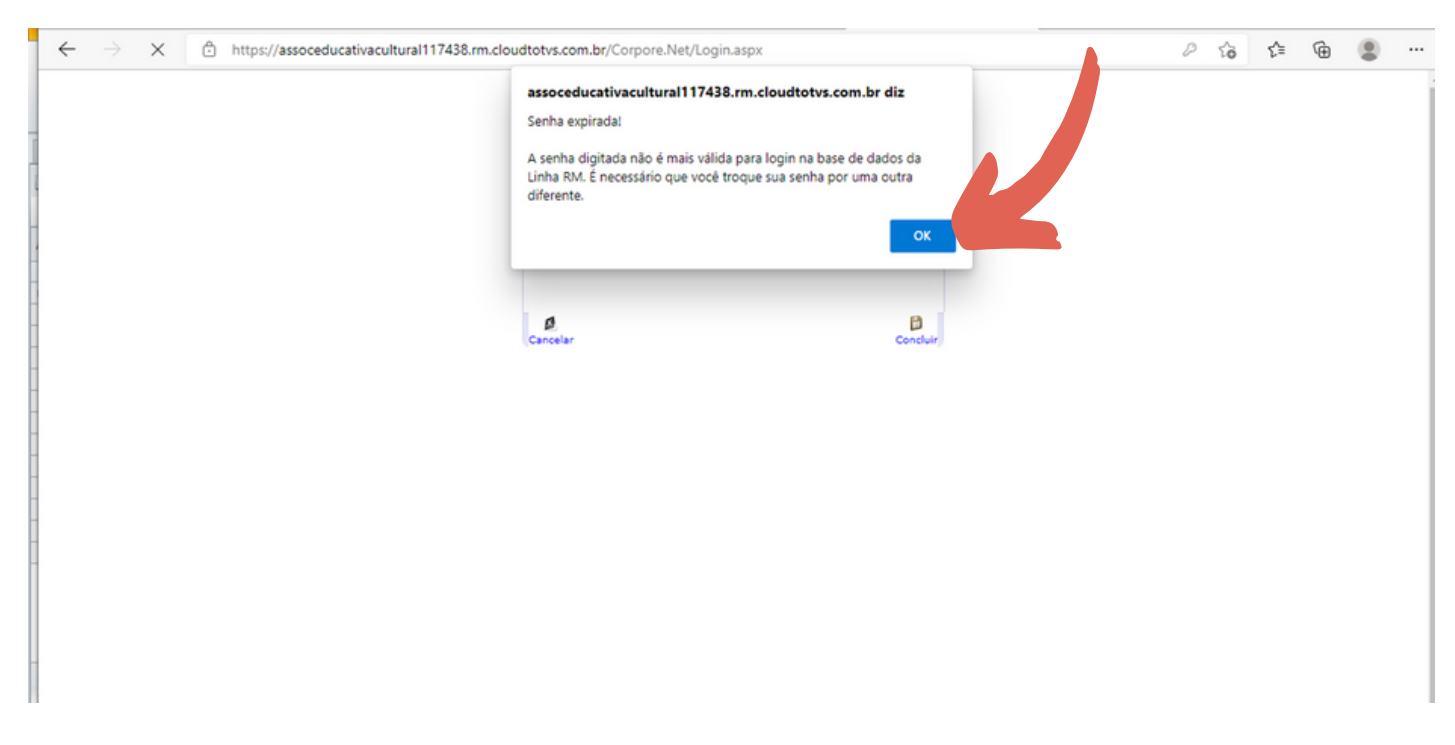

#### Agora é a hora de trocar a sua senha:

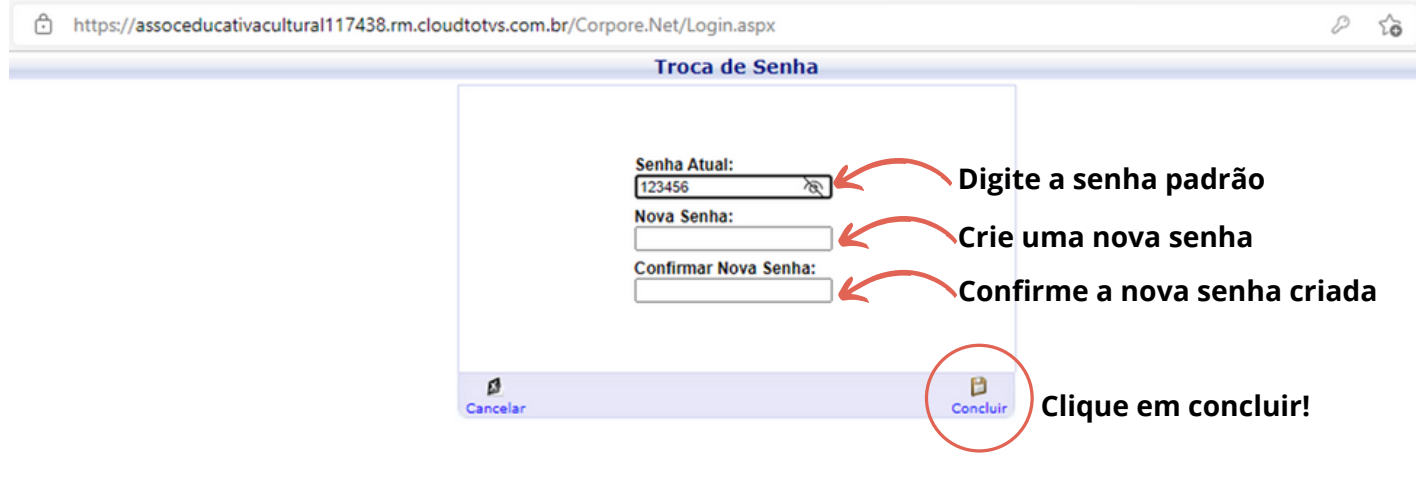

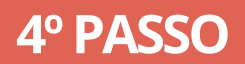

#### Clique na opção Educacional

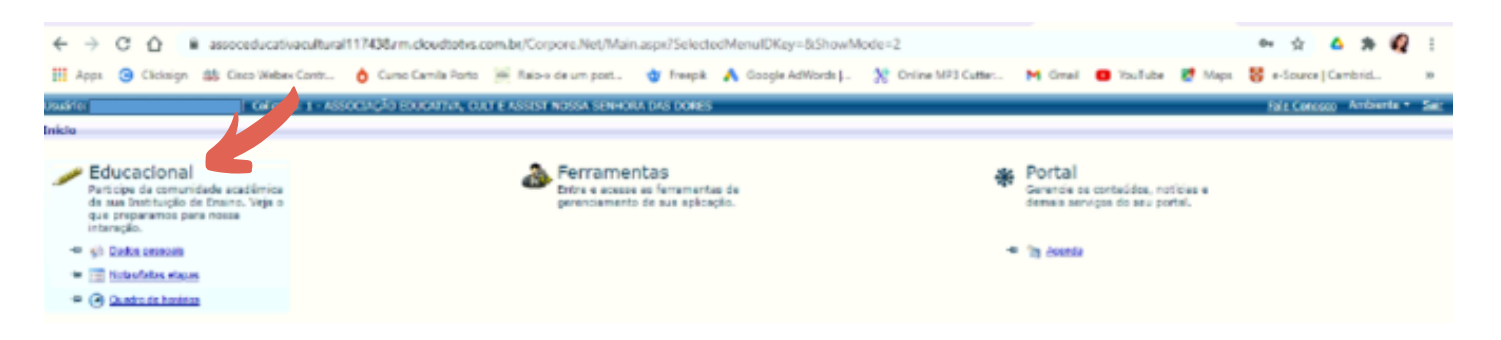

### **5º PASSO**

#### Clique em Financeiro

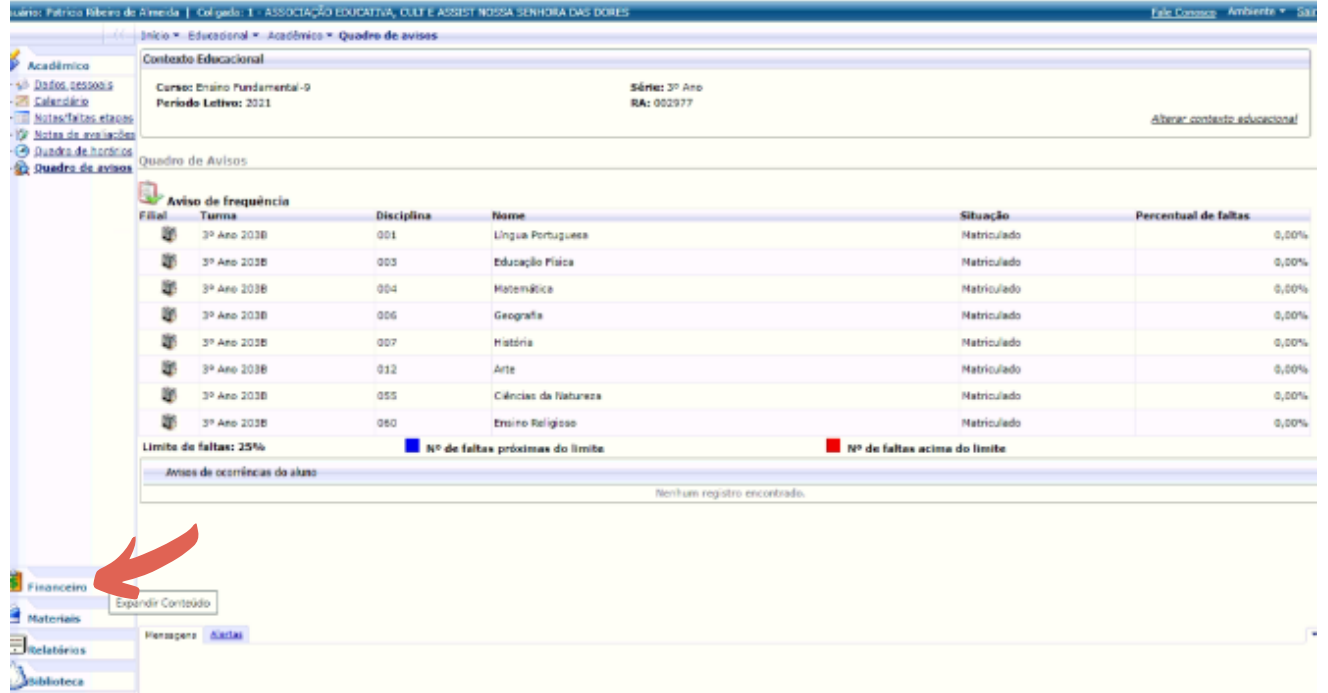

### **6º PASSO**

#### Clique em extrato financeiro e em seguida e em boleto

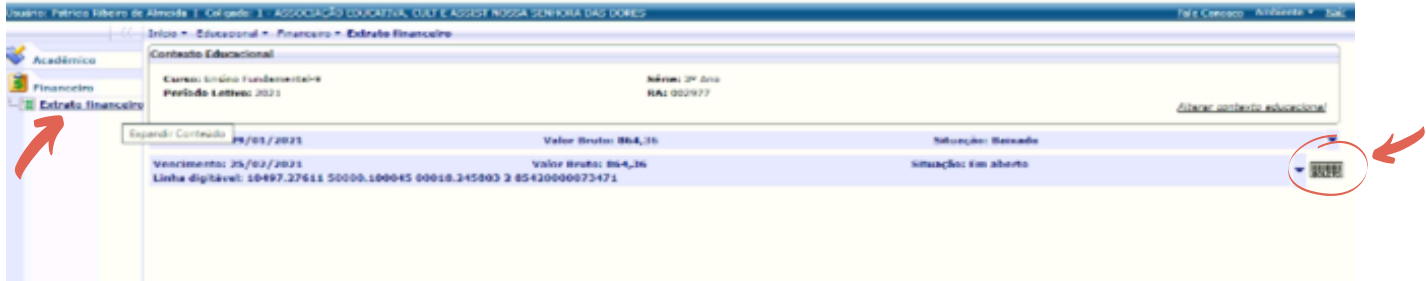

## **ESQUECEU A SENHA?**

### Clique na opção "Esqueceu a senha?"

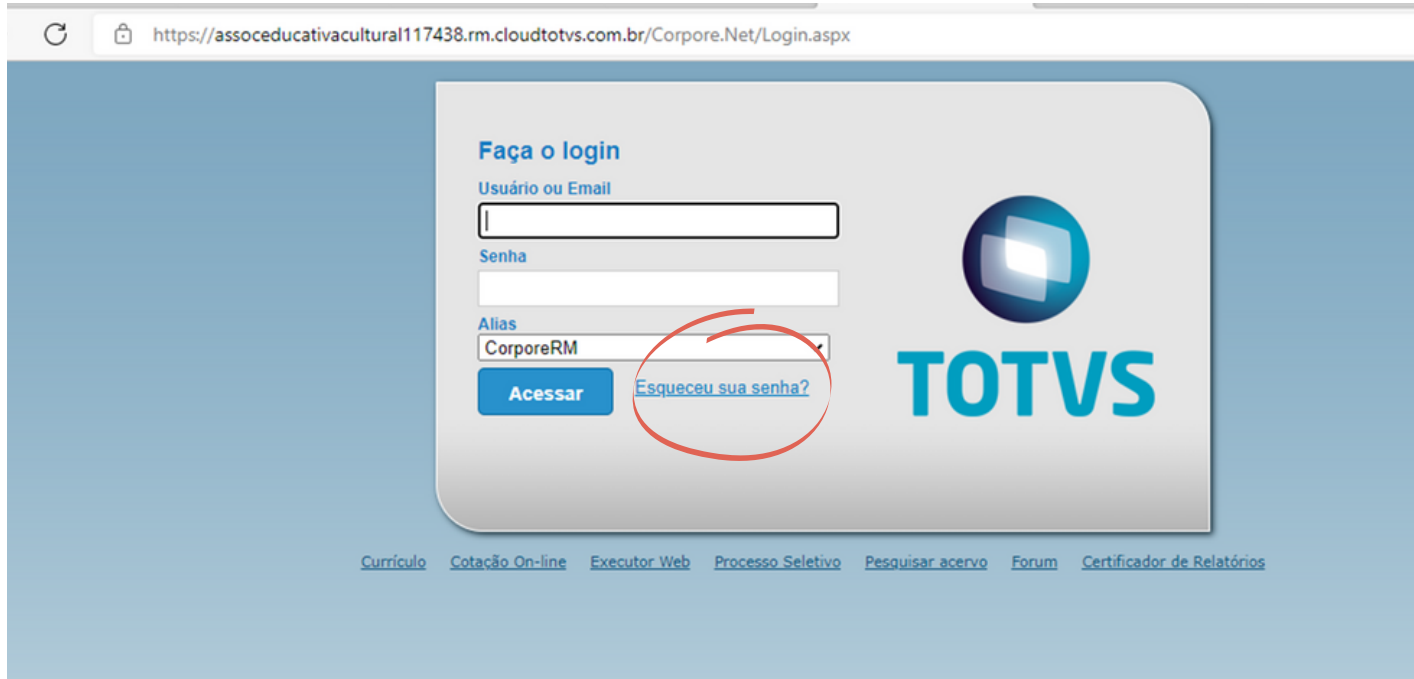

Preencha o campo CPF e digite um e-mail válido para receber uma nova senha.

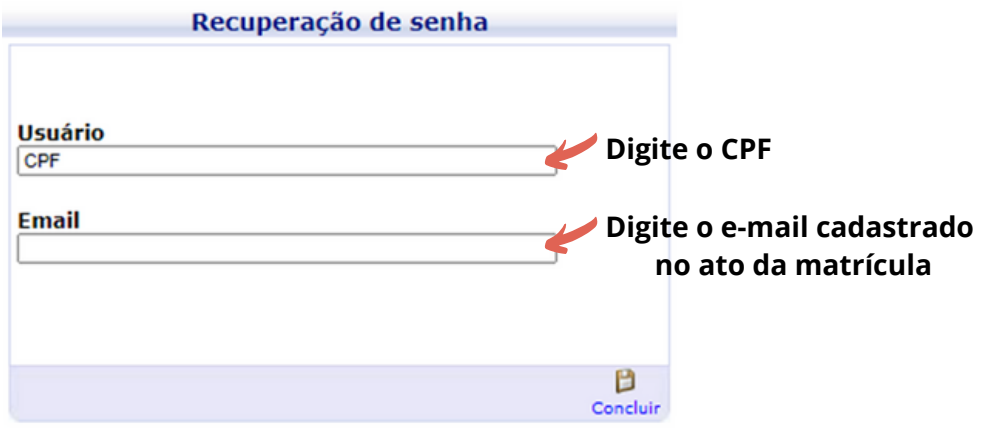

## **MANUALDE INSTRUÇÕES ACESSO AO BOLETO ONLINE**

Em caso de dúvidas entre em contato com o setor de Tecnologia da Informação do CSJ pelos canais:

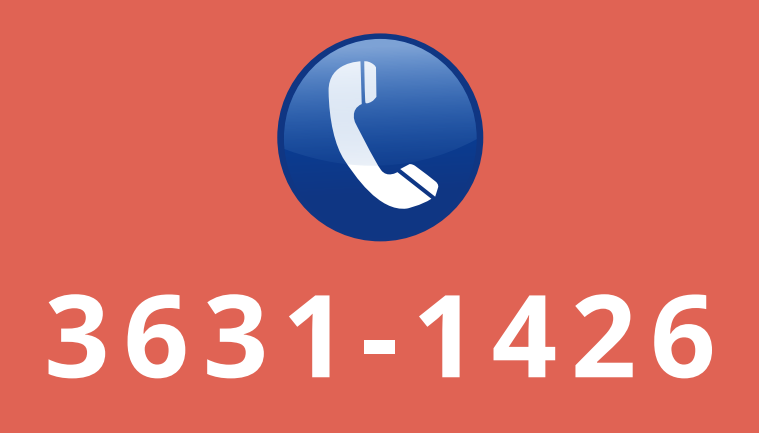

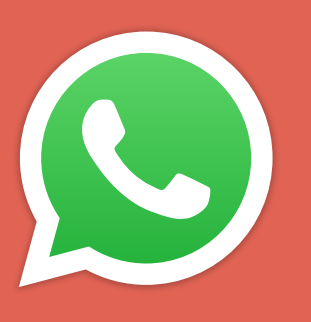

# **9 9814-5948 9 96098345**

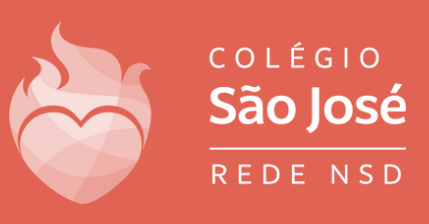